## 問 題

Excel の様な表を簡単に作図する方法は?

対象製品

V-nasClair・V-nas シリーズ

V-nas 専⽤ CAD シリーズ

## 回答

表作図コマンドの「エクセルデータ読み込み」機能を利用します。

## 操作手順

## 対象コマンド:

[V-nas 標準モード]:[作図]タブ−[表]カテゴリ−『表作図』コマンド

[V-nas クラシックモード]:『作図−表作図』コマンド

Excel にて作成した表を[読込]ボタンから取り込みし、[作図]ボタンから V-nas の要素として 表を作図することも可能です。

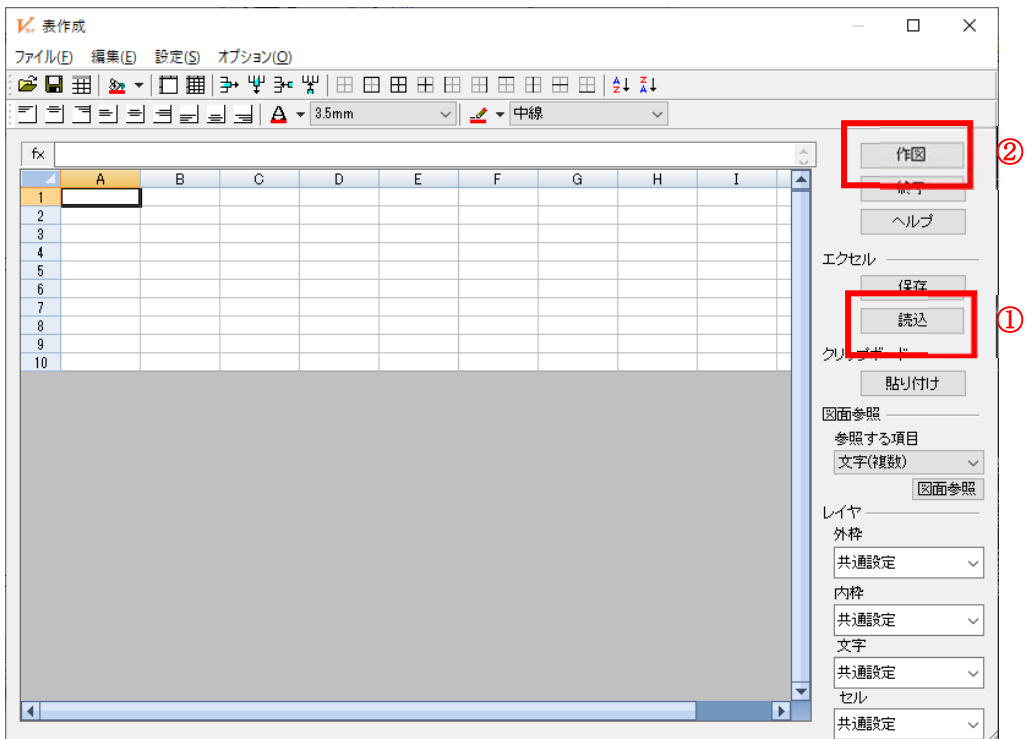

※ Excel は必ず閉じてから読み込みを⾏って下さい。

このコマンドで作図した表属性要素は『編集-表編集』コマンドにて編集可能です。

詳しい操作⽅法は、ヘルプ, マニュアルをご参照下さい。

個人利用目的以外の利用、無断転載、複製を禁じます。 当社著作権について ( https://www.kts.co.jp/msg/cpyrighty.html ) Copyright (C) KAWADA TECHNOSYSYTEM CO.LTD. All Rights Reserved.

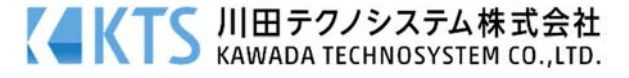